# **SIEMENS** SINUMERIK SINUMERIK 808D ADVANCED Service Manual

### Legal information

### Warning notice system

This manual contains notices you have to observe in order to ensure your personal safety, as well as to prevent damage to property. The notices referring to your personal safety are highlighted in the manual by a safety alert symbol, notices referring only to property damage have no safety alert symbol. These notices shown below are graded according to the degree of danger.

#### DANGER

indicates that death or severe personal injury will result if proper precautions are not taken.

#### **A**WARNING

indicates that death or severe personal injury may result if proper precautions are not taken.

#### $\spadesuit$  CAUTION

indicates that minor personal injury can result if proper precautions are not taken.

#### **NOTICE**

indicates that property damage can result if proper precautions are not taken.

If more than one degree of danger is present, the warning notice representing the highest degree of danger will be used. A notice warning of injury to persons with a safety alert symbol may also include a warning relating to property damage.

#### Qualified Personnel

The product/system described in this documentation may be operated only by personnel qualified for the specific task in accordance with the relevant documentation, in particular its warning notices and safety instructions. Qualified personnel are those who, based on their training and experience, are capable of identifying risks and avoiding potential hazards when working with these products/systems.

#### Proper use of Siemens products

Note the following:

#### **AWARNING**

Siemens products may only be used for the applications described in the catalog and in the relevant technical documentation. If products and components from other manufacturers are used, these must be recommended or approved by Siemens. Proper transport, storage, installation, assembly, commissioning, operation and maintenance are required to ensure that the products operate safely and without any problems. The permissible ambient conditions must be complied with. The information in the relevant documentation must be observed.

# <span id="page-1-0"></span>Preface

#### Applicable products

This manual is applicable to the following control systems:

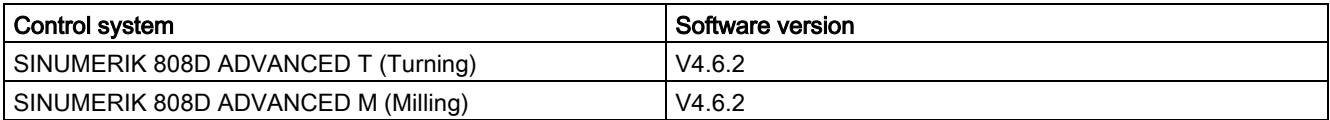

#### Documentation components and target groups

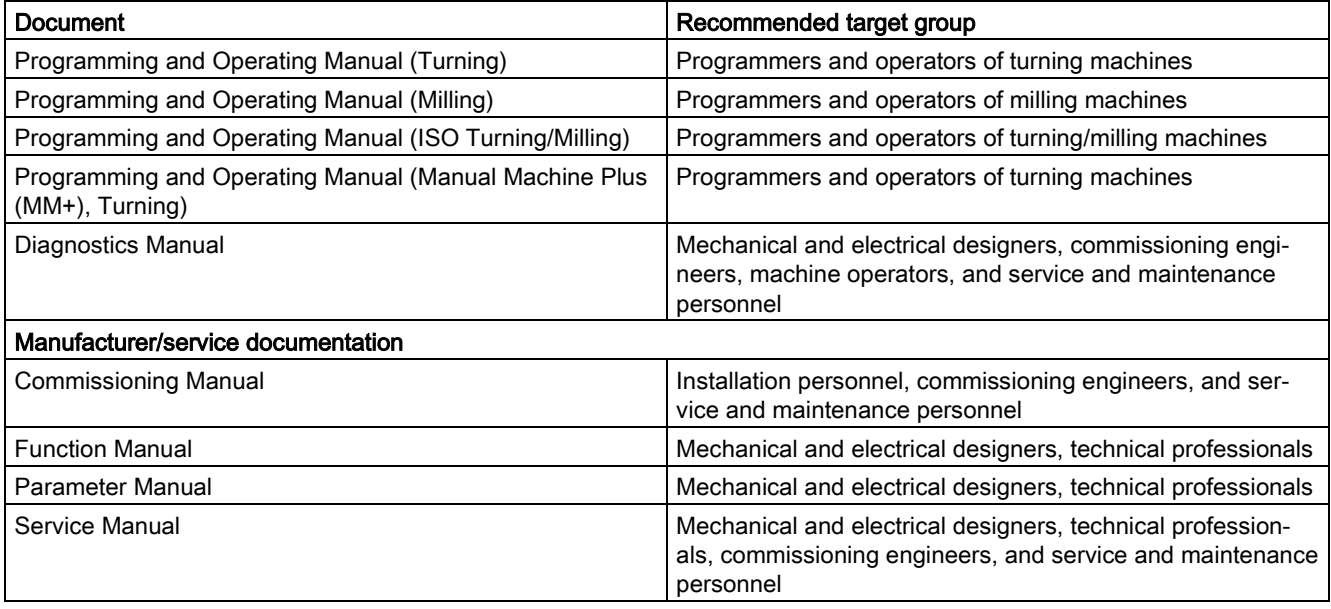

#### My Documentation Manager (MDM)

Under the following link you will find information to individually compile your documentation based on the Siemens content: <www.siemens.com/mdm>

#### Standard scope

This manual only describes the functionality of the standard version. Extensions or changes made by the machine tool manufacturer are documented by the machine tool manufacturer.

#### Technical support

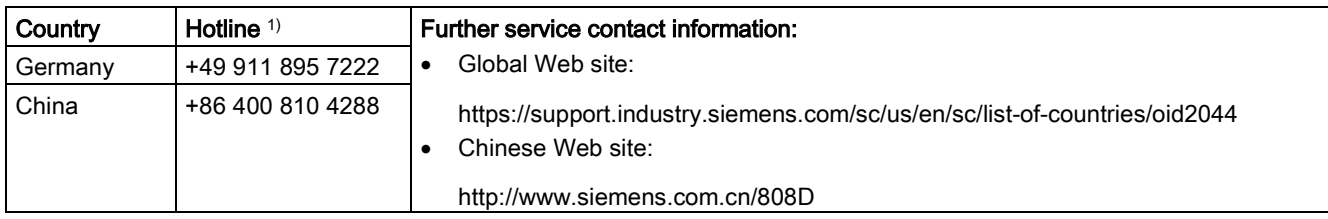

<sup>1)</sup> You can find more hotline information at the global Web site given above.

#### EC Declaration of Conformity

The EC Declaration of Conformity for the EMC Directive can be found on the Internet at <http://www.siemens.com/automation/service&support>.

Here, enter the number 67385845 as the search term or contact your local Siemens office.

# Table of contents

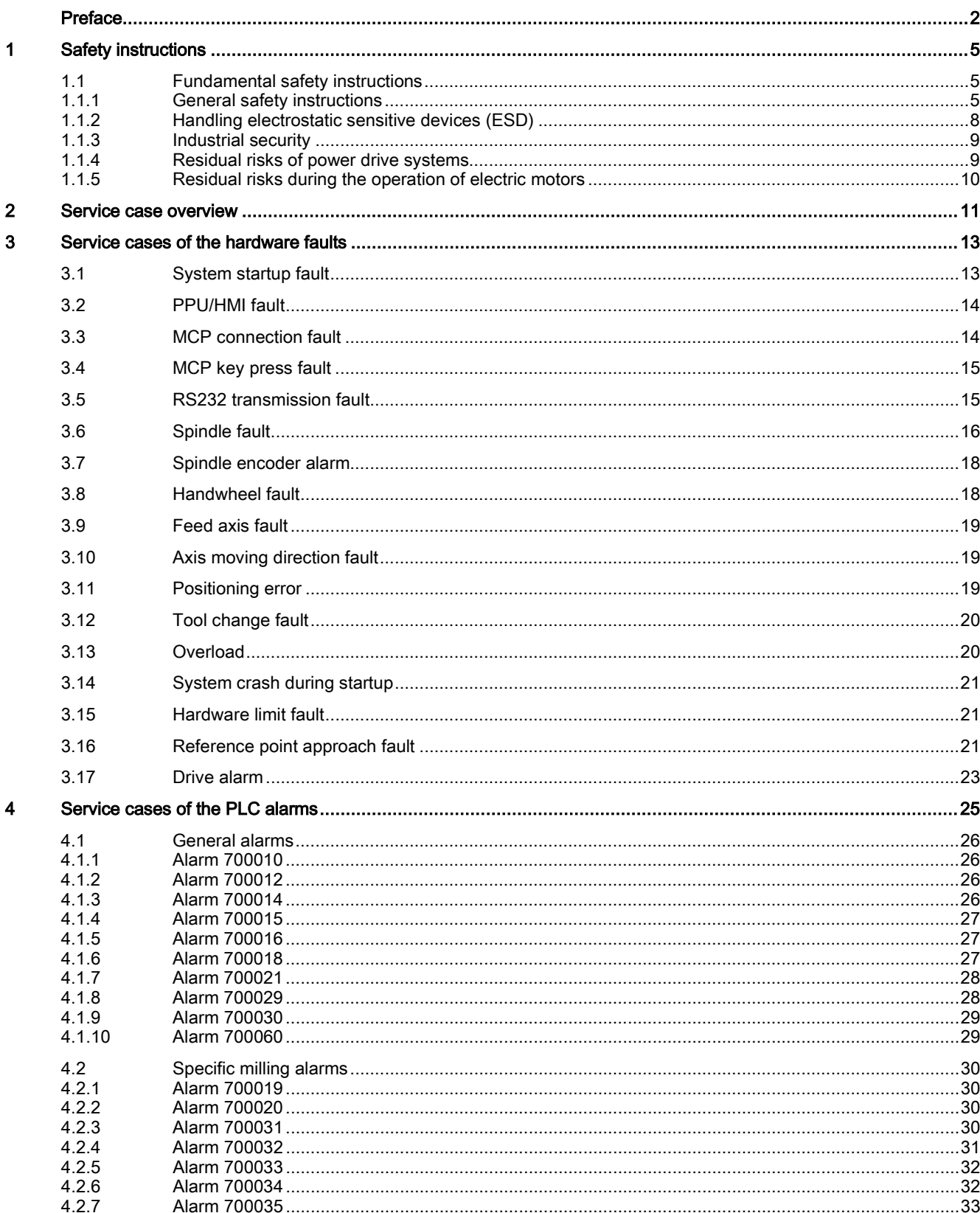

Service Manual A5E34148852, 08/2015

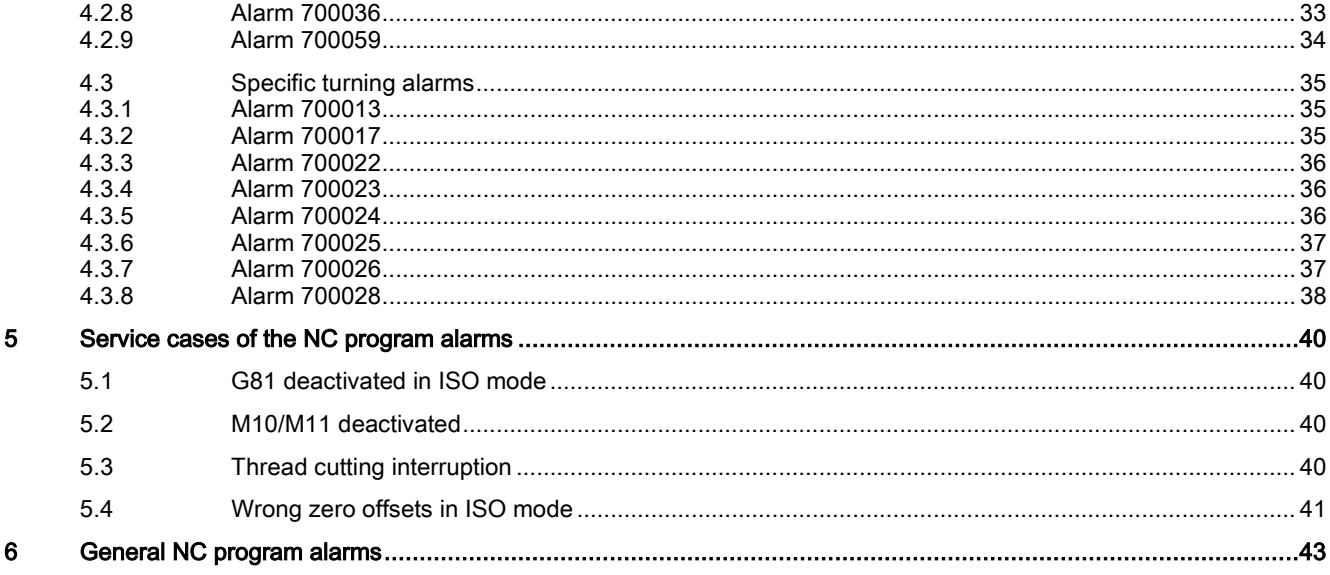

# <span id="page-4-0"></span>1 Safety instructions

## <span id="page-4-1"></span>1.1 Fundamental safety instructions

### <span id="page-4-2"></span>1.1.1 General safety instructions

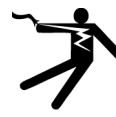

### DANGER

#### Danger to life due to live parts and other energy sources

- Death or serious injury can result when live parts are touched.
- Only work on electrical devices when you are qualified for this job.
- Always observe the country-specific safety rules.
- Generally, six steps apply when establishing safety:
- 1. Prepare for shutdown and notify all those who will be affected by the procedure.
- 2. Disconnect the machine from the supply.
	- Switch off the machine.
	- Wait until the discharge time specified on the warning labels has elapsed.
	- Check that it really is in a no-voltage condition, from phase conductor to phase conductor and phase conductor to protective conductor.
	- Check whether the existing auxiliary supply circuits are de-energized.
	- Ensure that the motors cannot move.
- 3. Identify all other dangerous energy sources, e.g. compressed air, hydraulic systems, or water.
- 4. Isolate or neutralize all hazardous energy sources by closing switches, grounding or short-circuiting or closing valves, for example.
- 5. Secure the energy sources against switching on again.
- 6. Ensure that the correct machine is completely interlocked.

After you have completed the work, restore the operational readiness in the inverse sequence.

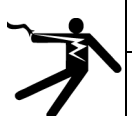

### **WARNING**

Danger to life through a hazardous voltage when connecting an unsuitable power supply

- Touching live components can result in death or severe injury.
- Only use power supplies that provide SELV (Safety Extra Low Voltage) or PELV- (Protective Extra Low Voltage) output voltages for all connections and terminals of the electronics modules.

## **A** WARNING

#### Danger to life when live parts are touched on damaged motors/devices

Improper handling of motors/devices can damage them.

For damaged motors/devices, hazardous voltages can be present at the enclosure or at exposed components.

- Ensure compliance with the limit values specified in the technical data during transport, storage and operation.
- Do not use any damaged motors/devices.

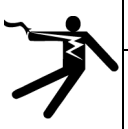

## WARNING

#### Danger to life through electric shock due to unconnected cable shields

Hazardous touch voltages can occur through capacitive cross-coupling due to unconnected cable shields.

As a minimum, connect cable shields and the cores of cables that are not used at one end at the grounded housing potential.

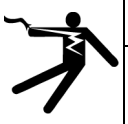

### WARNING

#### Danger to life due to electric shock when not grounded

For missing or incorrectly implemented protective conductor connection for devices with protection class I, high voltages can be present at open, exposed parts, which when touched, can result in death or severe injury.

Ground the device in compliance with the applicable regulations.

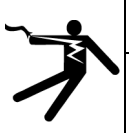

### **WARNING**

#### Danger to life due to electric shock when opening plug connections in operation

- When opening plug connections in operation, arcs can result in severe injury or death.
- Only open plug connections when the equipment is in a no-voltage state, unless it has been explicitly stated that they can be opened in operation.

### WARNING

#### Danger to life due to fire spreading if housing is inadequate

- Fire and smoke development can cause severe personal injury or material damage.
- Install devices without a protective housing in a metal control cabinet (or protect the device by another equivalent measure) in such a way that contact with fire is prevented.
- Ensure that smoke can only escape via controlled and monitored paths.

## WARNING

#### Danger to life through unexpected movement of machines when using mobile wireless devices or mobile phones

Using mobile wireless devices or mobile phones with a transmit power > 1 W closer than approx. 2 m to the components may cause the devices to malfunction, influence the functional safety of machines therefore putting people at risk or causing material damage.

Switch the wireless devices or mobile phones off in the immediate vicinity of the components.

## WARNING

#### Danger to life due to the motor catching fire in the event of insulation overload

There is higher stress on the motor insulation through a ground fault in an IT system. If the insulation fails, it is possible that death or severe injury can occur as a result of smoke and fire.

- Use a monitoring device that signals an insulation fault.
- Correct the fault as quickly as possible so the motor insulation is not overloaded.

## WARNING

#### Danger to life due to fire if overheating occurs because of insufficient ventilation clearances

Inadequate ventilation clearances can cause overheating of components with subsequent fire and smoke. This can cause severe injury or even death. This can also result in increased downtime and reduced service lives for devices/systems.

• Ensure compliance with the specified minimum clearance as ventilation clearance for the respective component.

## WARNING

#### Danger of an accident occurring due to missing or illegible warning labels

Missing or illegible warning labels can result in accidents involving death or serious injury.

- Check that the warning labels are complete based on the documentation.
- Attach any missing warning labels to the components, in the national language if necessary.
- Replace illegible warning labels.

#### NOTICE

#### Device damage caused by incorrect voltage/insulation tests

Incorrect voltage/insulation tests can damage the device.

• Before carrying out a voltage/insulation check of the system/machine, disconnect the devices as all converters and motors have been subject to a high voltage test by the manufacturer, and therefore it is not necessary to perform an additional test within the system/machine.

## WARNING

#### Danger to life when safety functions are inactive

Safety functions that are inactive or that have not been adjusted accordingly can cause operational faults on machines that could lead to serious injury or death.

- Observe the information in the appropriate product documentation before commissioning.
- Carry out a safety inspection for functions relevant to safety on the entire system, including all safety-related components.
- Ensure that the safety functions used in your drives and automation tasks are adiusted and activated through appropriate parameterizing.
- Perform a function test.
- Only put your plant into live operation once you have guaranteed that the functions relevant to safety are running correctly.

#### **Note**

#### Important safety notices for Safety Integrated functions

If you want to use Safety Integrated functions, you must observe the safety notices in the Safety Integrated manuals.

## WARNING

Danger to life or malfunctions of the machine as a result of incorrect or changed parameterization

As a result of incorrect or changed parameterization, machines can malfunction, which in turn can lead to injuries or death.

- Protect the parameterization (parameter assignments) against unauthorized access.
- Respond to possible malfunctions by applying suitable measures (e.g. EMERGENCY STOP or EMERGENCY OFF).

## **A** WARNING

#### Danger to life from permanent magnet fields

Even when switched off, electric motors with permanent magnets represent a potential risk for persons with heart pacemakers or implants if they are close to converters/motors.

- If you are such a person (with heart pacemaker or implant) then keep a minimum distance of 2 m.
- When transporting or storing permanent magnet motors always use the original packing materials with the warning labels attached.
- Clearly mark the storage locations with the appropriate warning labels.
- IATA regulations must be observed when transported by air.

### WARNING

#### Injury caused by moving parts or those that are flung out

Touching moving motor parts or drive output elements and loose motor parts that are flung out (e.g. feather keys) in operation can result in severe injury or death.

- Remove any loose parts or secure them so that they cannot be flung out.
- Do not touch any moving parts.
- Safeguard all moving parts using the appropriate safety guards.

## WARNING

#### Danger to life due to fire if overheating occurs because of insufficient cooling

Inadequate cooling can cause overheating resulting in death or severe injury as a result of smoke and fire. This can also result in increased failures and reduced service lives of motors.

Comply with the specified coolant requirements for the motor.

## WARNING

#### Danger to life due to fire as a result of overheating caused by incorrect operation

When incorrectly operated and in the case of a fault, the motor can overheat resulting in fire and smoke. This can result in severe injury or death. Further, excessively high temperatures destroy motor components and result in increased failures as well as shorter service lives of motors.

- Operate the motor according to the relevant specifications.
- Only operate the motors in conjunction with effective temperature monitoring.
- Immediately switch off the motor if excessively high temperatures occur.

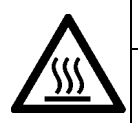

## CAUTION

#### Risk of injury due to touching hot surfaces

- In operation, the motor can reach high temperatures, which can cause burns if touched.
- Mount the motor so that it is not accessible in operation.
- When maintenance is required, allow the motor to cool down before starting any work.
- Use the appropriate personnel protection equipment, e.g. gloves

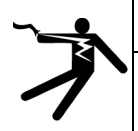

### WARNING

#### Danger to life from electromagnetic fields

Electromagnetic fields (EMF) are generated by the operation of electrical power equipment such as transformers, converters or motors.

People with pacemakers or implants are at a special risk in the immediate vicinity of these devices/systems.

• Ensure that the persons involved are the necessary distance away (minimum 2 m).

## <span id="page-7-0"></span>1.1.2 Handling electrostatic sensitive devices (ESD)

Electrostatic sensitive devices (ESD) are individual components, integrated circuits, modules or devices that may be damaged by either electric fields or electrostatic discharge.

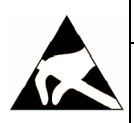

**NOTICE** 

#### Damage through electric fields or electrostatic discharge

Electric fields or electrostatic discharge can cause malfunctions through damaged individual components, integrated circuits, modules or devices.

- Only pack, store, transport and send electronic components, modules or devices in their original packaging or in other suitable materials, e.g conductive foam rubber of aluminum foil.
- Only touch components, modules and devices when you are grounded by one of the following methods:
	- Wearing an ESD wrist strap
- Wearing ESD shoes or ESD grounding straps in ESD areas with conductive flooring
- Only place electronic components, modules or devices on conductive surfaces (table with ESD surface, conductive ESD foam, ESD packaging, ESD transport container).

### <span id="page-8-0"></span>1.1.3 Industrial security

#### Note

#### Industrial security

Siemens provides products and solutions with industrial security functions that support the secure operation of plants, solutions, machines, equipment and/or networks. They are important components in a holistic industrial security concept. With this in mind, Siemens' products and solutions undergo continuous development. Siemens recommends strongly that you regularly check for product updates.

For the secure operation of Siemens products and solutions, it is necessary to take suitable preventive action (e.g. cell protection concept) and integrate each component into a holistic, state-of-the-art industrial security concept. Third-party products that may be in use should also be considered. For more information about industrial security, visit this address [\(http://www.siemens.com/industrialsecurity\)](http://www.siemens.com/industrialsecurity).

To stay informed about product updates as they occur, sign up for a product-specific newsletter. For more information, visit this address [\(http://support.automation.siemens.com\)](http://support.automation.siemens.com/).

# WARNING

#### Danger as a result of unsafe operating states resulting from software manipulation

Software manipulation (e.g. by viruses, Trojan horses, malware, worms) can cause unsafe operating states to develop in your installation which can result in death, severe injuries and/or material damage.

- Keep the software up to date. You will find relevant information and newsletters at this address [\(http://support.automation.siemens.com\)](http://support.automation.siemens.com/).
- Incorporate the automation and drive components into a holistic, state-of-the-art industrial security concept for the installation or machine.

You will find further information at this address [\(http://www.siemens.com/industrialsecurity\)](http://www.siemens.com/industrialsecurity).

Make sure that you include all installed products into the holistic industrial security concept.

## <span id="page-8-1"></span>1.1.4 Residual risks of power drive systems

The control and drive components of a drive system are approved for industrial and commercial use in industrial line supplies. Their use in public line supplies requires a different configuration and/or additional measures.

These components may only be operated in closed housings or in higher-level control cabinets with protective covers that are closed, and when all of the protective devices are used.

These components may only be handled by qualified and trained technical personnel who are knowledgeable and observe all of the safety instructions on the components and in the associated technical user documentation.

When assessing the machine's risk in accordance with the respective local regulations (e.g., EC Machinery Directive), the machine manufacturer must take into account the following residual risks emanating from the control and drive components of a drive system:

- 1. Unintentional movements of driven machine components during commissioning, operation, maintenance, and repairs caused by, for example,
	- Hardware and/or software errors in the sensors, control system, actuators, and cables and connections
	- Response times of the control system and of the drive
	- Operation and/or environmental conditions outside the specification
	- Condensation/conductive contamination
	- Parameterization, programming, cabling, and installation errors
	- Use of wireless devices/mobile phones in the immediate vicinity of the control system
	- External influences/damage
- 2. In the event of a fault, exceptionally high temperatures, including an open fire, as well as emissions of light, noise, particles, gases, etc. can occur inside and outside the inverter, e.g.:
	- Component failure
	- Software errors
	- Operation and/or environmental conditions outside the specification
	- External influences/damage

Inverters of the Open Type/IP20 degree of protection must be installed in a metal control cabinet (or protected by another equivalent measure) such that contact with fire inside and outside the inverter is not possible.

- 3. Hazardous shock voltages caused by, for example,
	- Component failure
	- Influence during electrostatic charging
	- Induction of voltages in moving motors
	- Operation and/or environmental conditions outside the specification
	- Condensation/conductive contamination
	- External influences/damage
- 4. Electrical, magnetic and electromagnetic fields generated in operation that can pose a risk to people with a pacemaker, implants or metal replacement joints, etc., if they are too close
- 5. Release of environmental pollutants or emissions as a result of improper operation of the system and/or failure to dispose of components safely and correctly

#### **Note**

The components must be protected against conductive contamination (e.g. by installing them in a control cabinet with degree of protection IP54 according to IEC 60529 or NEMA 12).

Assuming that conductive contamination at the installation site can definitely be excluded, a lower degree of cabinet protection may be permitted.

For more information about residual risks of the components in a drive system, see the relevant sections in the technical user documentation.

### <span id="page-9-0"></span>1.1.5 Residual risks during the operation of electric motors

The motors may be operated only when all protective equipment is used.

Motors may be handled only by qualified and instructed qualified personnel that knows and observes all safety instructions for the motors that are explained in the associated technical user documentation.

When assessing the machine's risk in accordance with the respective local regulations (e.g., EC Machinery Directive), the machine manufacturer must take into account the following residual risks emanating from the control and drive components of a drive system:

- 1. Unintentional movements of driven machine components during commissioning, operation, maintenance, and repairs caused by, for example,
	- Hardware and/or software errors in the sensors, control system, actuators, and cables and connections
	- Response times of the control system and of the drive
	- Operation and/or environmental conditions outside the specification
	- Condensation/conductive contamination
	- Errors during the assembly, installation, programming and parameterization
	- Use of wireless devices/mobile phones in the immediate vicinity of the control system
	- External influences/damage
- 2. In case of failure, unusually high temperatures inside and outside the motor, including open fire as well as the emission of light, noise, particles, gases, etc. can result, for example in
	- Component failure
	- Software errors in converter operation
	- Operation and/or environmental conditions outside the specification
	- External influences/damage
- 3. Hazardous shock voltages caused by, for example,
	- Component failure
	- Influence during electrostatic charging
	- Induction of voltages in moving motors
	- Operation and/or environmental conditions outside the specification
	- Condensation/conductive contamination
	- External influences/damage
- 4. Electrical, magnetic and electromagnetic fields generated in operation that can pose a risk to people with a pacemaker, implants or metal replacement joints, etc., if they are too close
- 5. Release of noxious substances and emissions in the case of improper operation and/or improper disposal of components

## 1.2 Carrying out of repairs

### DANGER

#### Carrying out of repairs

Anywhere in the automation equipment where faults might cause physical injury or major material damage, in other words, where faults could be dangerous, additional external precautions must be taken, or facilities must be provided, that guarantee or enforce a safe operational state, even when there is a fault (e.g. using an independent limit value switch, mechanical locking mechanisms, EMERGENCY STOP/EMERGENCY OFF devices).

## <span id="page-10-0"></span>2 Service case overview

In this manual, the following four types of service cases are described:

[Service cases of the hardware faults](#page-12-0) (Page [13\)](#page-12-0)

[Service cases of the PLC alarms \(](#page-24-0)Page [25\)](#page-24-0)

[Service cases of the NC program alarms](#page-39-0) (Page [40\)](#page-39-0)

[General NC program alarms](#page-42-0) (Page [43\)](#page-42-0)

#### Notes

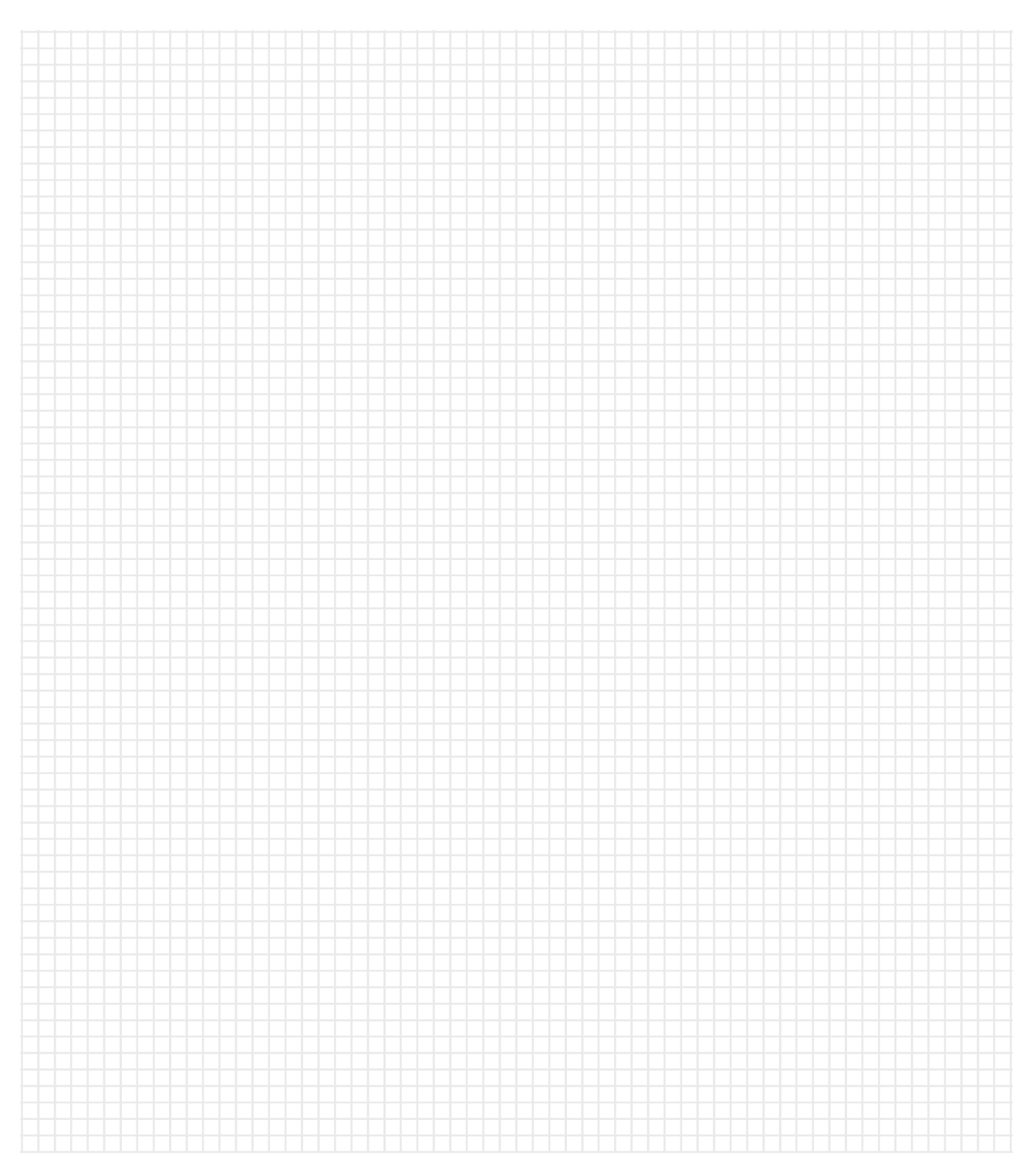

# <span id="page-12-0"></span>3 Service cases of the hardware faults

In this chapter, the following service cases are described:

- Case 1  $\rightarrow$  [System startup fault](#page-12-1) (Page [13\)](#page-12-1)
- Case 2  $\rightarrow$  [PPU/HMI fault](#page-13-0) (Pag[e 14\)](#page-13-0)
- Case 3  $\rightarrow$  [MCP connection fault](#page-13-1) (Page [14\)](#page-13-1)
- Case  $4 \rightarrow MCP$  key press fault (Page [15\)](#page-14-0)
- Case 5  $\rightarrow$  [RS232 transmission fault](#page-14-1) (Page [15\)](#page-14-1)
- Case 6  $\rightarrow$  [Spindle fault](#page-15-0) (Page [16\)](#page-15-0)
- Case  $7 \rightarrow$  [Spindle encoder alarm](#page-17-0) (Pag[e 18\)](#page-17-0)
- Case 8  $\rightarrow$  [Handwheel fault](#page-17-1) (Page [18\)](#page-17-1)
- Case 9  $\rightarrow$  [Feed axis fault](#page-18-0) (Page [19\)](#page-18-0)
- Case 10  $\rightarrow$  [Axis moving direction fault](#page-18-1) (Page [19\)](#page-18-1)
- Case 11 → [Positioning error](#page-18-2) (Page [19\)](#page-18-2)
- Case 12  $\rightarrow$  [Tool change fault](#page-19-0) (Pag[e 20\)](#page-19-0)
- Case 13  $\rightarrow$  [Overload](#page-19-1) (Page [20\)](#page-19-1)
- Case  $14 \rightarrow$  [System crash during startup](#page-20-0) (Page [21\)](#page-20-0)
- Case 15  $\rightarrow$  [Hardware limit fault](#page-20-1) (Page [21\)](#page-20-1)
- Case 16  $\rightarrow$  [Reference point approach fault](#page-20-2) (Pag[e 21\)](#page-20-2)
- <span id="page-12-1"></span>Case 17  $\rightarrow$  [Drive alarm](#page-22-0) (Pag[e 23\)](#page-22-0)

## 3.1 System startup fault

#### Fault description

The control system cannot start up successfully after power-on; the PPU normally shows a black screen with no display at all.

#### Diagnostic steps

- 1. Check the status LED on the PPU panel.
	- If the status LED is lit, power off the control system and check whether you have inserted the CF card properly. Then power on again and observe whether you have eliminated the fault.
	- If the status LED is off, check the power supply interface (X1) on the back of the PPU for the following:
		- Whether the connection is loose
		- Whether the 24 V terminal matches the interface
		- Whether the 24 VDC power supply is available by measuring with a multimeter
- 2. Replacement and maintenance are necessary if the fault still exists after the above operations, because probably the PPU is damaged.

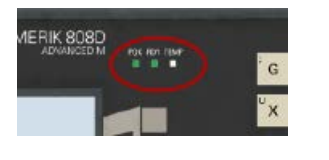

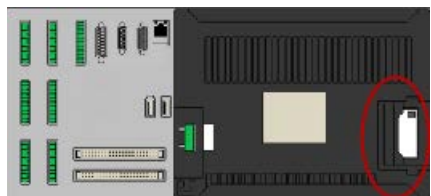

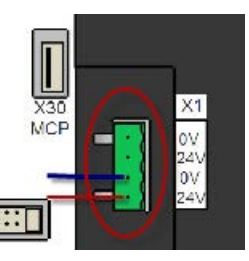

## <span id="page-13-0"></span>3.2 PPU/HMI fault

#### Fault description

The HMI screen or the keys on the PPU are inactive.

#### Diagnostic steps

- 1. Check whether the control system is in the crashed state. If yes, restart the control system and then check whether the fault still exists.
- 2. Replacement and maintenance are necessary if the fault still exists after the above operations, because probably the PPU is damaged.

## <span id="page-13-1"></span>3.3 MCP connection fault

#### Fault description

● The MCP does not respond after power-on. All the status LEDs on the MCP are off and no operation is possible.

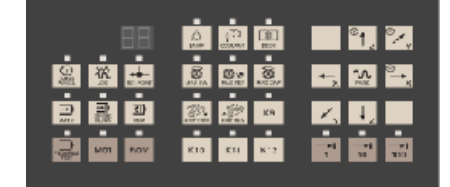

All the status LEDs on the MCP are flashing all the time.

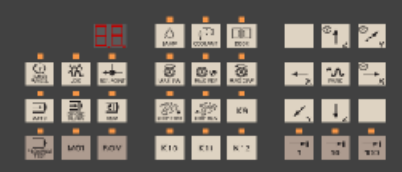

Note that the alarm 400003 may appear in the above cases.

#### Diagnostic steps

X30 **MCP** 

- 1. Check whether the connection cable between the MCP and the PPU is in good condition and properly connected. You may verify this by using a new cable.
- 2. Check whether the PPU interface X30 or the MCP interface X10 is damaged or subject to bad contact. You may verify this by using a new cable.

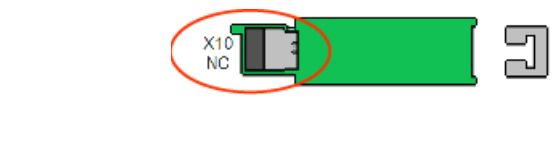

- 3. Check the PLC programs since a PLC program fault can also cause the flashing of all the status LEDs on the MCP.
- 4. Replacement and maintenance are necessary if the fault still exists after the above operations, because probably the PPU or MCP is damaged.

## <span id="page-14-0"></span>3.4 MCP key press fault

#### Fault description

Some keys on the MCP have no response. A key press fault occurs normally in the following keys:

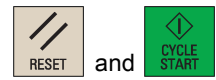

#### Diagnostic steps

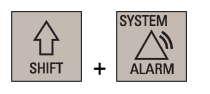

- 1. Select the desired operating area.
- 2. Open the PLC status monitoring window through the following softkey operations: **PLC** PLC PLC → status
- 3. Check the PLC interface status in the following window:

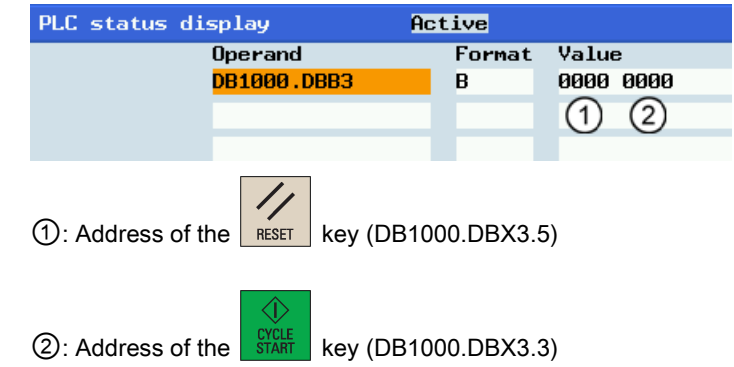

- If the PLC status bit changes after you press the corresponding key, it suggests the key functions correctly. In this case, make further observation to see if there are other alarms or whether the PLC program is correct in a different position.
- If the PLC status bit does not change after you press the corresponding key, replacement and maintenance are necessary because the key is damaged.

## <span id="page-14-1"></span>3.5 RS232 transmission fault

#### Fault description

Data transmission is not possible via the RS232 interface.

#### Diagnostic steps

- 1. Check the RS232 communication settings on the PPU for the following:
	- Whether the communication is activated
	- Whether the communication parameters match the PC terminal
	- Whether the X2 interface on the PPU is loose
	- Whether the cable of RS232 is damaged
	- Whether the RS232 interface of the PC terminal is damaged

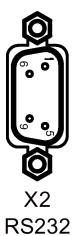

2. Replacement and maintenance are necessary if the fault still exists after the above inspection, because probably the PPU is damaged.

Service Manual A5E34148852, 08/2015 2015 Perform the following PPU operations to configure the RS232 communication settings:

● Using the RS232 interface to establish connection with the PLC Programming Tool

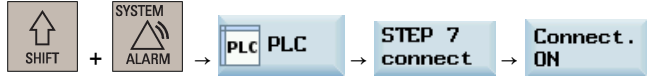

Using the RS232 interface to establish connection with the SinuComPCIN

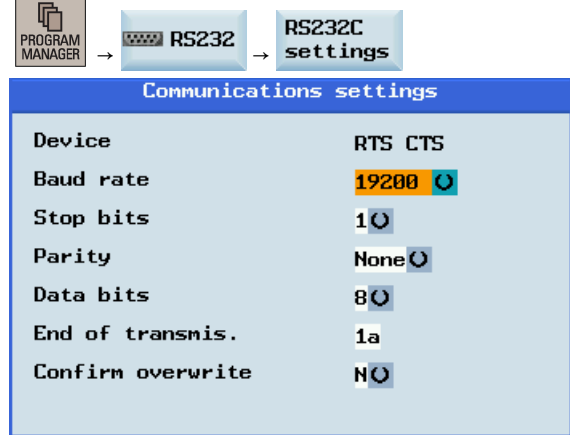

Make sure the communication settings are the same as those in the communication software on your PC.

#### Note

When using the SinuComPCIN, the RS232 interface must not be active for another application. This means, for example, the RS232 interface must not be active through the following operation:

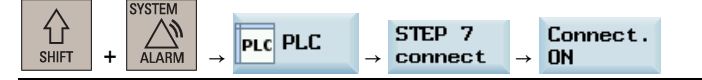

## <span id="page-15-0"></span>3.6 Spindle fault

#### Fault description

- Case 1: The spindle cannot move; the PPU screen shows the message of waiting for the spindle signal and no alarm prompts.
- Case 2: The PPU shows the spindle speed values, but the spindle cannot move and no alarm prompts.
- Case 3: The spindle speed is not stable (varies during rotation).

#### Diagnostic steps

#### Case 1

- 1. Check the settings of machine data MD30200 (= 1: for the spindle with an encoder; = 0: for the spindle without an encoder).
- 2. Check the spindle interface X54 on the back of the PPU for the following:
	- Whether the interface is loose or damaged
	- Whether there is voltage output by measuring pins 1 and 9 of X54 with a multimeter after starting the spindle

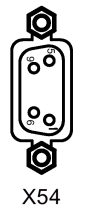

SPINDLE

3. Check whether the connection cables of the PPU, spindle, and encoder are in good condition.

- 4. Check whether the settings of the following machine data are correct:
	- $MD30130 = 1$
	- $MD30240 = 2$
	- MD30134: spindle output polarity  $(= 0:$  dual polarity;  $= 1/2$ : single polarity, as the case may be)
	- MD32250 = 100/MD32260, consistent with the rated motor speed
- 5. Check whether the spindle drive has a fault.
- 6. Replacement and maintenance are necessary if the fault still exists after the above inspection, because probably the PPU is damaged.

#### Case 2

- 1. Check whether the control system is in the program test state:
	- Check whether the status LED for program test on the MCP is lit (it must be off)

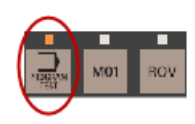

• Check whether the PRT icon appears in the program status bar on the PPU screen (it must be deactivated)

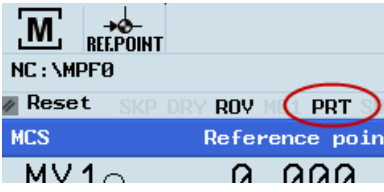

2. Perform the above diagnostic steps for case 1 to check the spindle if the fault still exists.

#### Case 3

- 1. Check whether there is interference between the connection cables. Make sure you route the power cables and signal cables separately.
- 2. Check the interface X54 on the back of the PPU for the following:
	- Whether the interface is loose or damaged
	- Whether the connections have bad contact

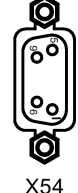

SPINDLE

3. Check whether the connection cable to the spindle drive is loose or whether the drive is damaged.

## <span id="page-17-0"></span>3.7 Spindle encoder alarm

#### Fault description

The spindle cannot move, and the alarm 025000 appears on the screen at the same time.

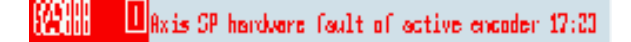

#### Diagnostic steps

1. Check whether the spindle encoder interface X60 on the back of the PPU is loose or damaged.

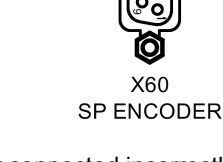

- 3. Check whether the connection cable of the spindle encoder is damaged or connected incorrectly.
- 4. Check whether the settings of machine data MD30200 and MD30240 are correct as follows:
	- MD30200 = 1 if the spindle has an encoder;  $= 0$  if the spindle has no encoder
	- $MD30240 = 2$
- 5. Check whether the spindle encoder is damaged. Replace the encoder with a new one and test it again.
- 6. Replacement and maintenance are necessary if the fault still exists after the above inspection, because probably the PPU is damaged.

## <span id="page-17-1"></span>3.8 Handwheel fault

#### Fault description

The handwheel is not available or cannot be assigned to an axis successfully.

#### Diagnostic steps

1. Check whether the operating sequence is correct, and whether the feed axis is selected for handwheel assignment in the handwheel mode. Use the PLC to monitor and test the PLC input/output status of the selected axis traversing key.

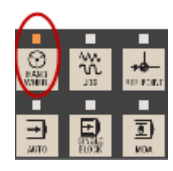

- 2. Check whether the connections on the handwheel are correct, and observe if there are short circuits in adjacent connections.
- 3. Check the interface X10 on the back of the PPU for the following:
	- Whether the connection is loose
	- Whether the cable is damaged
	- Whether there is voltage output of 5 V at the interface (terminal 5/6)

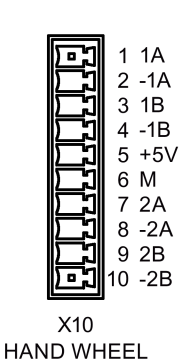

- 4. Check whether the handwheel is damaged.
- 5. Replacement and maintenance are necessary if the fault still exists after the above inspection, because probably the PPU is damaged.

## <span id="page-18-0"></span>3.9 Feed axis fault

#### Fault description

The following fault cases may occur with the axes referenced:

- Case 1: The screen displays the movement values of the feed axis, but actually the axis does not move.
- Case 2: The actual traversing direction of the axis is opposite to the direction selected in operation or the direction displayed on the PPU screen.

#### Diagnostic steps

#### Case 1

- 1. Check whether the control system is in the program test state:
	- Check whether the status LED for program test on the MCP is lit (it must be off)
	- Check whether the PRT icon appears in the program status bar on the PPU screen (it must be deactivated)

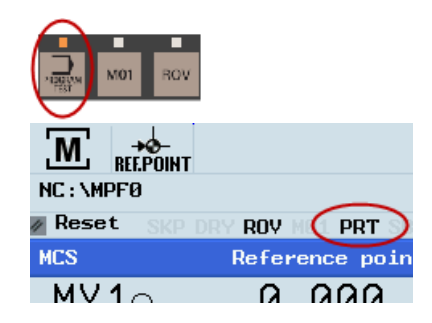

- 2. Check whether the mechanical coupling is loose.
- 3. Check whether the connections between the control system and the drives are in good condition, and whether the terminals on the drives are damaged.
- 4. Replacement and maintenance are necessary if the fault still exists after the above inspection, because probably the PPU is damaged.

#### Case 2

Check whether the settings of machine data MD32100 and MD32110 are correct as follows:

- MD32100: axis traversing direction (default value = 1, change to -1 as required)
- MD32110: encoder position feedback polarity (default value = 1, change to -1 as required)

## <span id="page-18-1"></span>3.10 Axis moving direction fault

#### Fault description

The axis can only move in one direction when the axis traversing keys are pressed in "JOG" mode, and the direction cannot be changed.

#### Diagnostic steps

Check whether the corresponding drive is damaged.

## <span id="page-18-2"></span>3.11 Positioning error

#### Fault description

The operating position of the machine coordinate system is not accurate.

#### Diagnostic steps

- 1. Check whether the settings of the following machine data are consistent with the actual mechanical parameters:
	- MD31030: pitch of leadscrew
	- MD31050/MD31060: denominator/numerator of the deceleration ratio
	- Note: check whether there is frequency multiplication on the drive encoder.
- 2. Check whether the turret is installed properly on the machine.

Service Manual A5E34148852, 08/2015 2012 2020 15

- 3. Check whether the mechanical coupling is loose or the belt is slipping.
- 4. Check whether it is necessary to adjust the compensation of the leadscrew pitch and/or the backlash.

## <span id="page-19-0"></span>3.12 Tool change fault

#### Fault description

- Case 1: The tool cannot be changed; the wrong tool is changed; the turret keeps rotating.
- Case 2: During the tool change, the tool arm does not go back to the home position.

#### Diagnostic steps

#### Case 1

- 1. Check whether the phase sequence of the connection of the machine power supply/turret motor is correct.
- 2. Check the interface of turret rotation signal output/turret in-position signal input on the back of the PPU:
	- Whether it is damaged
	- Whether the wires are loose
	- Whether the terminals 1 and 10 are connected respectively to 24 V and 0 V
	- Whether the connection is wrong or different from the settings in the PLC program
- 3. Check whether the wires between the turret signal input/output interface on the back of the PPU and the turret are loose or damaged.
- 4. Check whether the turret signal encoder on the machine is damaged.
- 5. Replacement and maintenance are necessary if the fault still exists after the above inspection, because probably the PPU is damaged.

#### Case 2

- 1. Check the PLC output signals related to the tool arm positions.
- 2. Check the PPU input signals related to the tool arm positions.

#### Note

This fault case may occur because the PLC control action is influenced by the interference to the turret signal reception/transmission, which is caused by the instable fluctuation of voltage and contactor arc.

## <span id="page-19-1"></span>3.13 Overload

#### Fault description

The axis cannot move or moves difficultly because of overload (the drive may issue an overload alarm).

#### Diagnostic steps

- 1. Check whether the guide lubrication is sufficient:
	- Whether the lubricating pipe/nozzle is blocked
	- Whether the lubrication interval time is set properly (the interval should not be too long)
- 2. Stop the machine and check whether the guides/screws are blocked by the machining waste. If so, it may need proper cleaning.
- 3. Check whether the connection of the shaft coupling is smooth and concentric.

## <span id="page-20-0"></span>3.14 System crash during startup

#### Fault description

The system loading process crashes during startup (usually the HMI freezes when it loads to 40%).

#### Diagnostic steps

- 1. Power off and restart the control system. Check whether the fault is resolved.
- 2. Power off the control system and check whether the CF card is inserted correctly or has a faulty contact, and then power on again to check whether the fault is resolved.

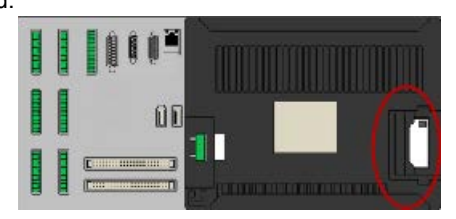

3. Replacement and maintenance are necessary if the fault still exists after the above inspection, because probably the PPU is damaged.

## <span id="page-20-1"></span>3.15 Hardware limit fault

#### Fault description

Case 1: The hardware limit switch alarm appears on the PPU. 821614 \$12.2 Channel 1 axis 272 hardware limit switch +

Case 2: The axis has crossed the hardware limit, but can still move without any alarm.

#### Diagnostic steps

#### Case 1

1. Press and hold down the following key on the PPU while pressing the axis traversing key at the same time to make the feed axis move in the opposite direction. The alarm can then be cleared when the axis moves away from the hardware limit switch.

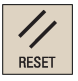

- 2. Check the hardware limit switches on the machine if the fault still exists:
	- Check whether the hardware limit switch connection is good with a multimeter.
	- Check whether the hardware limit switches are damaged.

#### Case 2

- 1. Check whether the hardware limit switch wire is short-circuited with the high level signal.
- 2. Check whether the hardware limit switches are damaged.

## <span id="page-20-2"></span>3.16 Reference point approach fault

#### Fault description

- Case 1: Press the desired axis traversing key, the position values displayed on the PPU do not change and the axis does not move.
- Case 2: Press the desired axis traversing key, the position values displayed on the PPU change but the axis does not move.
- Case 3: Press the desired axis traversing key, the axis moves until the hardware limit switch alarm appears.
- Case 4: Press the desired axis traversing key, the axis always moves in the opposite direction.
- Case 5: Press the desired axis traversing key, the axis moves only for a short distance.
- Case 6: Press the desired axis traversing key, the machine alarm 20002 appears after the axis exits the deceleration switch.

Service Manual A5E34148852, 08/2015 21

- Case 7: Press the desired axis traversing key, the Jog operation and automatic program execution run normally, but the system does not respond when approaching the reference point.
- Case 8: When approaching the reference point, the position of the axis is out by the pitch of leadscrew.

#### Diagnostic steps

#### Case 1

1. Check if there is an alarm on the PPU screen, and continue operation after eliminating the alarm via the following key:

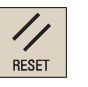

2. The machine data is lost if the alarms 004060, 004062, and 004065 appear; in this case, it is necessary to restore the backup data and restart after power-off to check whether the fault has been eliminated.

#### Case 2

- 1. Check whether the control system is in the program test state:
	- Check whether the status LED for program test on the MCP is lit (it must be off)
	- Check whether the PRT icon appears in the program status bar on the PPU screen (it must be deactivated)

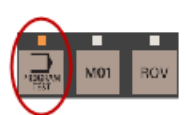

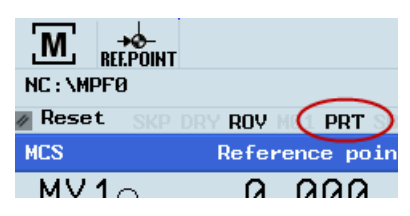

- 2. Check whether the settings of machine data MD30130, MD30240, and MD30350 are correct:
	- $MD30130 = 2$
	- $MD30240 = 3$
	- $MD30350 = 0$

#### Case 3

Check whether the machine deceleration switches and their connections are broken.

#### Case 4

- 1. Check whether the deceleration switches cannot bounce back.
- 2. Check whether there is connection fault of the deceleration switches.

#### Case 5

Check whether the machine data MD34000 is set correctly (the deceleration switches are not available when MD34000 = 0).

#### Case 6

- 1. Check whether the machine approaching switch and its related connections are damaged.
- 2. Check whether the machine data MD34060 is set properly.
- 3. Check whether the encoder corresponding to the feed axis and its related connections are damaged.

#### Case 7

Check whether the machine data MD30200 is set correctly (the system cannot approach the reference point when MD30200  $= 0$ ).

#### Case 8

- 1. Check whether the machine data MD31020 is set correctly.
- 2. Alternatively adjust the reference cam switch by 2 mm to 3 mm.

## <span id="page-22-0"></span>3.17 Drive alarm

#### Fault description

Case 1: The control system issues a drive-related alarm.

825281 **ZAxis X** drive fault

Case 2: The drive also issues an alarm, normally F30001/F30002/F31117.

#### Diagnostic steps

#### F30001: IGBT or internal chip overcurrent

It may appear when the main power supply is connected/during motor operation.

- 1. Check the U, V, W, and PE connections on the drive for the following:
	- Whether connections between different phases are short-circuited
	- Whether a U, V, or W phase is disconnected
	- Whether the grounding connection is incorrect or has bad grounding
	- Whether the wires are damaged

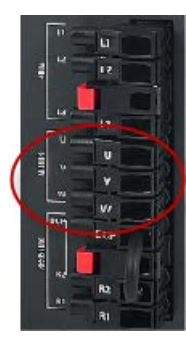

- 2. Power on again and observe whether the fault still exists after verification.
- 3. If the fault still exists after the above operation, check the insulation of the motor and see if it is damaged. The motor can be changed when necessary. Then power on again and observe whether the fault still exists.
- 4. Replacement and maintenance are necessary if the fault still exists after the above inspection, because probably the drive is damaged.

#### F30002: ground connection short-circuited

It may appear when the main power supply is connected/during motor operation.

- 1. Check the U, V, W, and PE connections on the drive to see whether the connections among different phases are short-circuited.
- 2. Power on again and observe whether the fault still exists after verification.
- 3. Replacement and maintenance are necessary if the fault still exists after the above inspection, because probably the IGBT module in the drive is damaged.

#### F31117: encoder TTL pulse fault

- 1. Check the signal cable between the motor and the drive (from the drive to the motor encoder):
	- Whether the connection of the encoder cable is correct
	- Whether the internal cable connections have faulty contacts
	- Whether the cable shielding is poor
	- Whether the shielded ground cable is connected correctly
- 2. Power on again and observe whether the fault still exists after verification.
- 3. If the fault still exists after the above operation, check the connection of the encoder interface.
- 4. Replacement and maintenance are necessary if the fault still exists after the above inspection, because probably the motor encoder is damaged.

#### F7452: following error out of tolerance; F7011/A7012: motor overload

- 1. Check whether the cutting load is too high, or the spindle stops while the axes are still moving.
- 2. Check whether the counter balance for axis Z is too light or pressure is low (milling machine).
- 3. Check whether the encoder cable is loose.

Service Manual A5E34148852, 08/2015 23

#### Notes

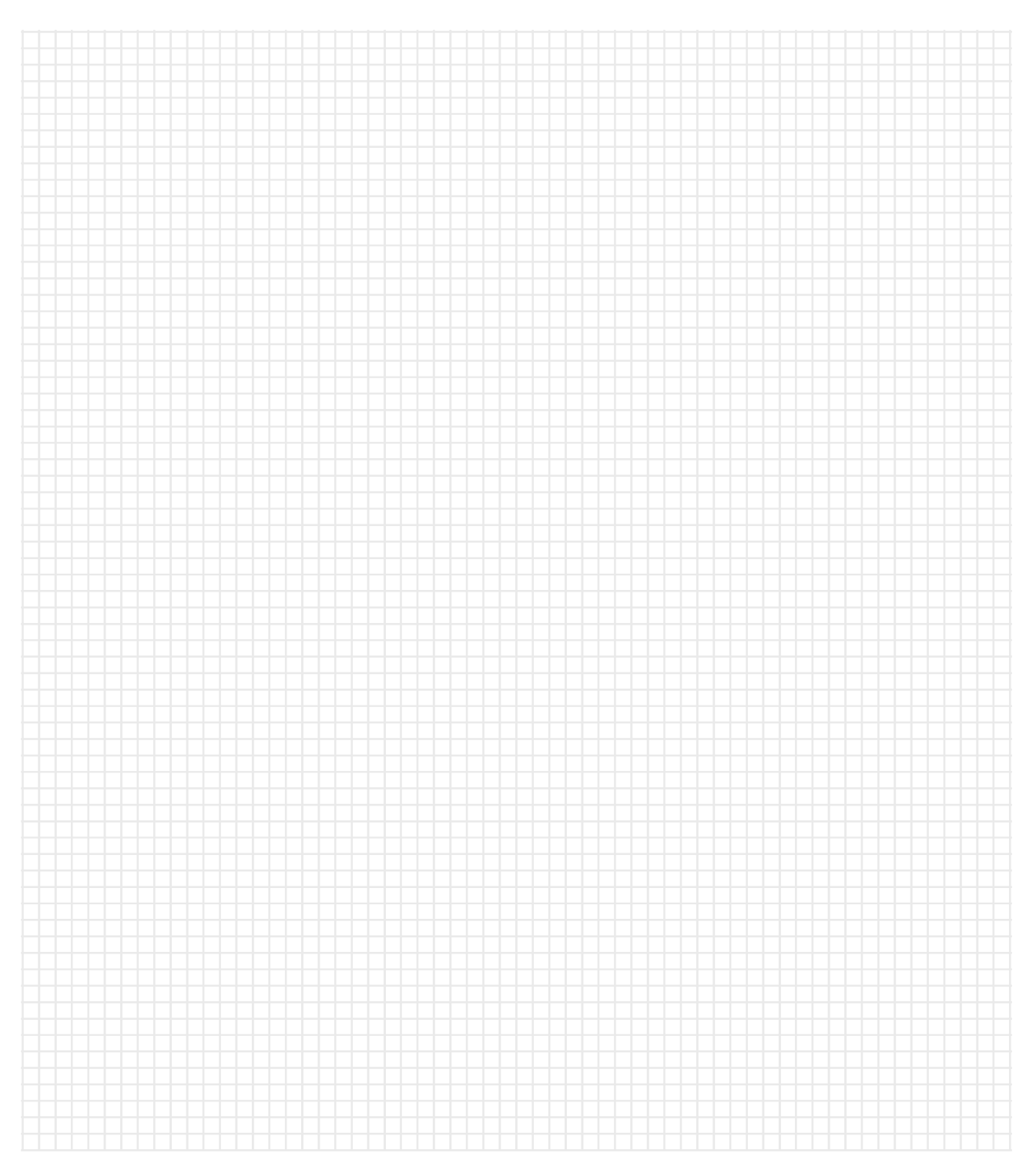

# <span id="page-24-0"></span>4 Service cases of the PLC alarms

In this chapter, the following service cases are described:

#### General alarms

- Case 1  $\rightarrow$  [Alarm 700010](#page-25-1) (Pag[e 26\)](#page-25-1)
- Case 2  $\rightarrow$  [Alarm 700012](#page-25-2) (Pag[e 26\)](#page-25-2) Case 3  $\rightarrow$  [Alarm 700014](#page-25-3) (Pag[e 26\)](#page-25-3)
- Case 4  $\rightarrow$  [Alarm 700015](#page-26-0) (Pag[e 27\)](#page-26-0)
- Case 5  $\rightarrow$  [Alarm 700016](#page-26-1) (Pag[e 27\)](#page-26-1)
- Case 6  $\rightarrow$  [Alarm 700018](#page-26-2) (Pag[e 27\)](#page-26-2)
- Case 7  $\rightarrow$  [Alarm 700021](#page-27-0) (Pag[e 28\)](#page-27-0)
- Case 8  $\rightarrow$  [Alarm 700029](#page-27-1) (Pag[e 28\)](#page-27-1)
- Case 9  $\rightarrow$  [Alarm 700030](#page-28-0) (Pag[e 29\)](#page-28-0)
- Case 10 → [Alarm 700060](#page-28-1) (Pag[e 29\)](#page-28-1)

#### Specific milling alarms

- Case 1  $\rightarrow$  [Alarm 700019](#page-29-1) (Pag[e 30\)](#page-29-1)
- Case 2  $\rightarrow$  [Alarm 700020](#page-29-2) (Pag[e 30\)](#page-29-2)
- Case  $3 \rightarrow$  [Alarm 700031](#page-29-3) (Pag[e 30\)](#page-29-3)
- Case 4  $\rightarrow$  [Alarm 700032](#page-30-0) (Pag[e 31\)](#page-30-0)
- Case 5  $\rightarrow$  [Alarm 700033](#page-31-0) (Pag[e 32\)](#page-31-0)
- Case 6  $\rightarrow$  [Alarm 700034](#page-31-1) (Pag[e 32\)](#page-31-1)
- Case 7  $\rightarrow$  [Alarm 700035](#page-32-0) (Page [33\)](#page-32-0)
- Case 8  $\rightarrow$  [Alarm 700036](#page-32-1) (Pag[e 33\)](#page-32-1)
- Case 9  $\rightarrow$  [Alarm 700059](#page-33-0) (Pag[e 34\)](#page-33-0)

#### Specific turning alarms

Case 1  $\rightarrow$  [Alarm 700013](#page-34-1) (Pag[e 35\)](#page-34-1) Case 2  $\rightarrow$  [Alarm 700017](#page-34-2) (Pag[e 35\)](#page-34-2) Case 3  $\rightarrow$  [Alarm 700022](#page-35-0) (Pag[e 36\)](#page-35-0) Case 4  $\rightarrow$  [Alarm 700023](#page-35-1) (Pag[e 36\)](#page-35-1) Case 5  $\rightarrow$  [Alarm 700024](#page-35-2) (Pag[e 36\)](#page-35-2) Case 6  $\rightarrow$  [Alarm 700025](#page-36-0) (Pag[e 37\)](#page-36-0) Case 7  $\rightarrow$  [Alarm 700026](#page-36-1) (Pag[e 37\)](#page-36-1) Case 8  $\rightarrow$  [Alarm 700028](#page-37-0) (Pag[e 38\)](#page-37-0)

#### Note

PLC interface signal addresses are represented with the V structure on the HMI while the manual shows them by the DB structure.

See the following table for the relationship between the two representations.

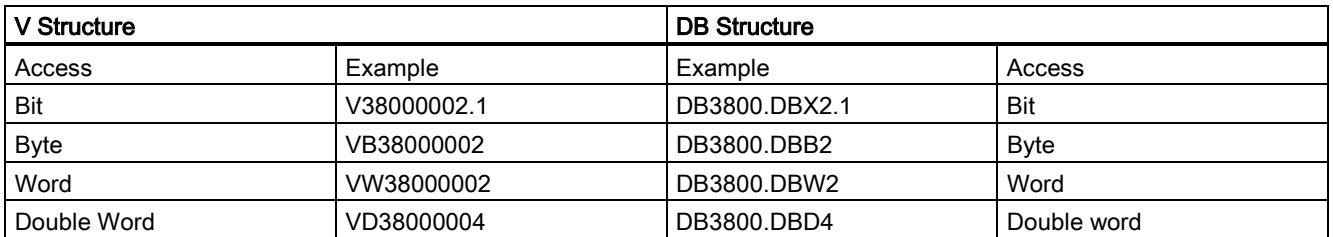

## <span id="page-25-0"></span>4.1 General alarms

## <span id="page-25-1"></span>4.1.1 Alarm 700010

#### Alarm description

700010 HHU is active

It is not a fault, but a reminder that the handwheel is activated and assigned to an axis.

#### PLC information

PLC address: DB1600.DBX1.2 Subroutine: MINI\_HHU(SBR 41)

#### Remedy

No special action is required. The alarm will disappear after deactivating the handwheel function/unassigning the handwheel.

### <span id="page-25-2"></span>4.1.2 Alarm 700012

#### Name of alarm

700012 Spindle in braking progress

It is not a fault but a reminder that the spindle is braking.

#### PLC information

```
PLC address: DB1600.DBX1.4
```
Subroutine: SPINDLE(SBR 42)

#### Remedy

Wait for the end of spindle braking, and then the alarm will disappear.

### <span id="page-25-3"></span>4.1.3 Alarm 700014

#### Alarm description

700014

The spindle gear change time is beyond the time limit.

#### PLC information

```
PLC address: DB1600.DBX1.6
```
Subroutine: GearChg1\_Auto(SBR 49)

Gear-change time out

#### Remedy

- Check whether the gear change monitoring time is too short.
- Check whether the spindle gearbox has mechanical problems.

## <span id="page-26-0"></span>4.1.4 Alarm 700015

#### Alarm description

700015 Gear level position error

The control cannot receive the gear level signal/the control receives the wrong gear level signal.

#### PLC information

PLC address: DB1600.DBX1.7

Subroutine: GearChg1\_Auto(SBR 49)

#### Remedy

- Check the related parts of the gear level signal as follows:
	- Use the PLC monitoring to detect if there is an input signal at the input interface of the gear level signal.
	- Check whether the input terminals of the interface on the back of the PPU are damaged/loose.
- Check whether the spindle gearbox has mechanical problems.

### <span id="page-26-1"></span>4.1.5 Alarm 700016

#### Alarm description

700016 DRIVES NOT READY

The drive is not ready for operation.

#### Note

This alarm always appears along with the alarm of emergency stop.

#### PLC information

PLC address: DB1600.DBX2.0

Subroutine: EMG\_STOP(SBR 33)

#### Remedy

- Check whether there is an emergency stop alarm on the control system, which results in this alarm.
- <span id="page-26-2"></span>● Check whether the drive has an alarm/is not started/is damaged.

### 4.1.6 Alarm 700018

#### Alarm description

700018 COOLING NOTOR OVERLOAD

The motor of the cooling system is overloaded. The coolant function cannot be used normally, and the control system issues an alarm.

#### PLC information

PLC address: DB1600.DBX2.2 Subroutine: COOLING(SBR 44)

Service Manual A5E34148852, 08/2015 27

#### Remedy

- Check whether the overload protection switch of the cooling motor works.
- Check the interface X102 on the back of the PPU for the following:
	- Whether the connection of pin 7 is loose/broken
	- Whether pin 10 is connected to 0 V properly

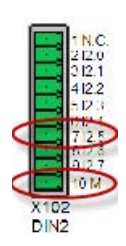

### <span id="page-27-0"></span>4.1.7 Alarm 700021

#### Alarm description

76821 LUBRICANT LIQUILD POSITION IN LOU LEVEL.

This alarm appears because the lubricating oil level in the oil box is lower than the minimum set value. It may cause mechanical damage if no remedies are taken in time.

#### PLC information

PLC address: DB1600.DBX2.5

Subroutine: LUBRICAT(SBR 45)

#### Remedy

- Check whether the lubricating oil level is too low and add lubricating oil in time.
- Check the relevant interfaces on the back of the PPU for the following:
	- Whether the input terminals are damaged/loose
	- Whether pin 10 is connected to 0 V properly

### <span id="page-27-1"></span>4.1.8 Alarm 700029

#### Alarm description

78BR? Reninding information for 1st service plan

It is not a fault but a reminder that the first service plan preset on the control system is approaching.

#### PLC information

PLC address: DB1600.DBX3.5

Subroutine: PI\_SERVICE(SBR 46)

#### Remedy

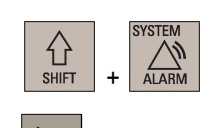

- 1. Check the preset service maintenance plan and make the relevant preparations.
- 2. Enter the desired operating area.
- 3. Press this key on the PPU to access the extended softkeys.

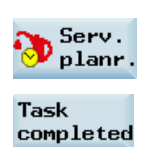

- 4. Enter the main screen of service planning.
- 5. Press this softkey on the PPU to cancel the alarm.

## <span id="page-28-0"></span>4.1.9 Alarm 700030

#### Alarm description

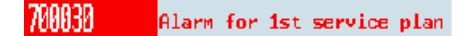

It is not a fault but a reminder that the time is up for the first service plan preset on the control system. You need to execute the service plan immediately.

#### PLC information

PLC address: DB1600.DBX3.6

Subroutine: PI\_SERVICE(SBR 46)

#### Remedy

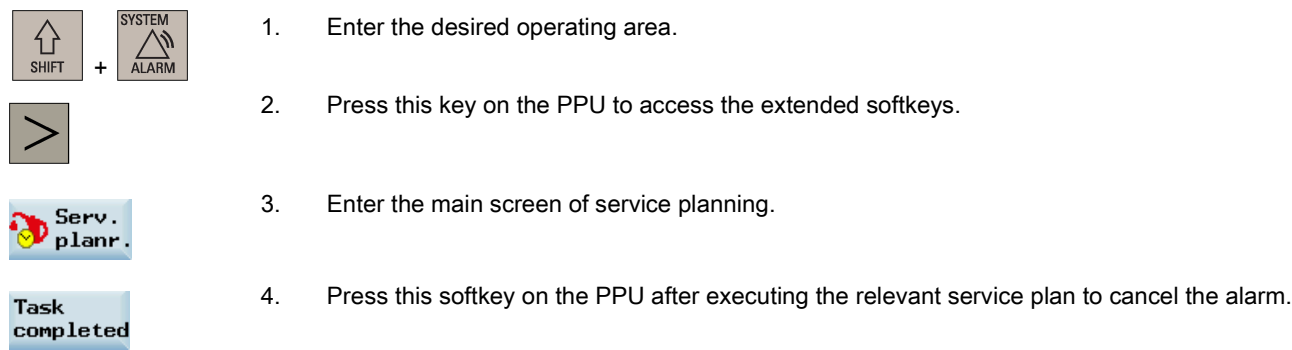

### <span id="page-28-1"></span>4.1.10 Alarm 700060

#### Alarm description

709869 Channel not in reset, change PRT not possible

It is not possible to change the program test state on the control system during program execution. You must first place the control system to the reset state.

#### PLC information

PLC address: DB1600.DBX7.4 Subroutine: MCP\_NCK(SBR 37)

#### Remedy

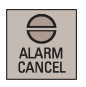

Press this key on the PPU to cancel the alarm, and the program will continue.

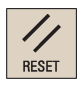

You can also press this key on the MCP to cancel the alarm. Note: The program execution is also reset in this case.

## <span id="page-29-0"></span>4.2 Specific milling alarms

## <span id="page-29-1"></span>4.2.1 Alarm 700019

#### Alarm description

700019 CODLANT LIQUILD POSITION IN LOW LEVEL

This alarm appears because the coolant level in the machine is lower than the minimum set value. It may cause mechanical damage if no remedies are taken in time.

#### PLC information

PLC address: DB1600.DBX2.3

Subroutine: COOLING (SBR 44)

#### Remedy

- Check whether the coolant level is too low and add coolant in time.
	- Check the interface X102 on the back of the PPU for the following:
	- Whether the connection of pin 6 is loose/broken
	- Whether pin 10 is connected properly to 0 V

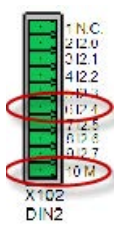

### <span id="page-29-2"></span>4.2.2 Alarm 700020

#### Alarm description

700020 LUBRICATING MOTOR DVERLOAD

The motor of the lubricating system is overloaded. The lubricant function cannot be used normally, and the control system issues an alarm.

#### PLC information

PLC address: DB1600.DBX2.4

Subroutine: LUBRICAT(SBR 45)

#### Remedy

- Check whether the overload protection switch of the lubricating motor works.
- Check the relevant interfaces on the back of the PPU for the following:
	- Whether the input terminals are damaged/loose
	- Whether pin 10 is connected to 0 V properly

### <span id="page-29-3"></span>4.2.3 Alarm 700031

#### Alarm description

70001 Magazine not in spindle pos, or original pos.

The system detects that the magazine is neither in the spindle position nor in the original position. The tool change action stops in this case.

#### PLC information

PLC address: DB1600.DBX3.7

Subroutine: DISK\_MGZ\_M(SBR 60)

#### Remedy

- Check the interface X101 on the back of the PPU for the following:
	- Whether the input state of I1.3/I1.4 is normal through the PLC status monitoring
	- Whether the connections of pins 5 and 6 are loose/broken
	- Whether pin 10 is connected to 0 V properly

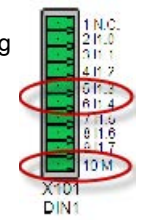

• Check whether the switches for detecting the extrusion and withdrawal limits of the magazine are faulty.

#### Note

Press the following key on the MCP to cancel the alarm after the magazine has returned to the correct position:

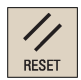

### <span id="page-30-0"></span>4.2.4 Alarm 700032

#### Alarm description

708832 Magazine in spindle pos, and original pos.

The system detects that the magazine is in the spindle position and the original position at the same time. The tool change action stops in this case.

#### PLC information

PLC address: DB1600.DBX4.0

Subroutine: DISK\_MGZ\_M(SBR 60)

#### Remedy

- Check the interface X101 on the back of the PPU for the following:
	- Whether the input state of I1.3/I1.4 is normal through the PLC status monitoring
	- Whether the connections of pins 5 and 6 are loose/broken
	- Whether pin 10 is connected to 0 V properly

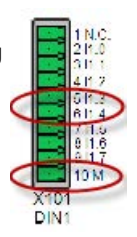

• Check whether the switches for detecting the extrusion and withdrawal limits of the magazine are faulty.

#### Note

Press the following key on the MCP to cancel the alarm after the magazine has returned to the correct position:

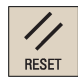

## <span id="page-31-0"></span>4.2.5 Alarm 700033

#### Alarm description

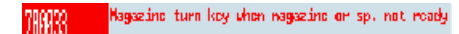

The magazine moving key is pressed when the magazine or the spindle is not ready. The magazine cannot move in this case.

#### PLC information

PLC address: DB1600.DBX4.1

Subroutine: DISK\_MGZ\_M(SBR 60)

#### Remedy

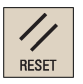

Press this key on the MCP to cancel the alarm.

#### Note

The magazine cannot move in the following cases:

- The spindle is rotating.
- The magazine is rotating in the forward/reverse direction.
- The spindle is executing the tool release command.
- The emergency stop state is activated

### <span id="page-31-1"></span>4.2.6 Alarm 700034

#### Alarm description

Block-search, tool in spindle <>>
O programed tool 700634

This alarm appears because the spindle tool number is different from that in the program. The program cannot be executed in this case.

#### PLC information

PLC address: DB1600.DBX4.2

Subroutine: DISK\_MGZ\_M(SBR 60)

#### Remedy

- Check whether the number of the tool to be activated in the current program is consistent with the number of the tool currently loaded on the spindle.
- Make sure that you use the correct program search method to restart the program.

#### Note

Press the following key on the MCP to cancel the alarm after eliminating the faults.

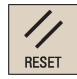

## <span id="page-32-0"></span>4.2.7 Alarm 700035

#### Alarm description

700006 Spindle not reach tool-release pos. in the

The tool release time exceeds the monitoring time, which results in the failure of spindle tool release.

#### PLC information

PLC address: DB1600.DBX4.3

Subroutine: DISK\_MGZ\_M(SBR 60)

#### Remedy

- Check the interface X101 on the back of the PPU for the following:
	- Whether the input state of I1.5 is normal through the PLC status monitoring
	- Whether the connection of pin 7 is loose/broken
	- Whether pin 10 is connected to 0 V properly

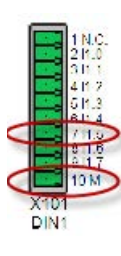

- Check whether the tool release monitoring timer (T19) in the PLC is set correctly.
- Check whether the air pressure is sufficient.
- Check whether the spindle tool release switch works normally.

#### Note

Press the following key on the MCP to cancel the alarm after eliminating the faults.

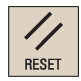

### <span id="page-32-1"></span>4.2.8 Alarm 700036

#### Alarm description

Spindle not reach tool-lock pos. in time

The tool clamping time exceeds the monitoring time, which results in the failure of spindle tool clamping.

#### PLC information

PLC address: DB1600.DBX4.4 Subroutine: DISK\_MGZ\_M(SBR 60)

#### Remedy

- Check the interface X101 on the back of the PPU for the following:
	- Whether the input state of I1.6 is normal through the PLC status monitoring
	- Whether the connection of pin 8 is loose/broken
	- Whether pin 10 is connected to 0 V properly

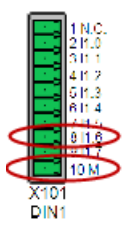

- Check whether the tool clamping monitoring timer (T20) in the PLC is set correctly.
- Check whether the air pressure is sufficient.
- Check whether the spindle tool clamping switch works normally.

Service Manual A5E34148852, 08/2015 33

#### Note

Press the following key on the MCP to cancel the alarm after eliminating the faults.

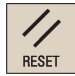

### <span id="page-33-0"></span>4.2.9 Alarm 700059

#### Alarm description

789859 safety door not closed. ND start not possible

The part program cannot be executed without closing the safety door.

#### PLC information

PLC address: DB1600.DBX7.3

Subroutine: AUX\_MCP(SBR 20)

#### Remedy

- Check whether the safety door is closed (if using the safety door control key on the MCP, check whether this key is activated).
- Check the interface X102 on the back of the PPU for the following:
	- Whether the connection of pin 7 is loose/broken
	- Whether pin 10 is connected to 0 V properly

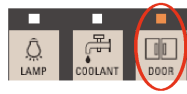

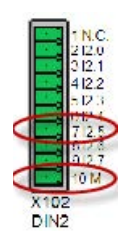

• Check whether the door-closed limit switch works normally.

#### Note

Press the following key on the MCP to cancel the alarm after eliminating the faults.

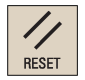

## <span id="page-34-0"></span>4.3 Specific turning alarms

### <span id="page-34-1"></span>4.3.1 Alarm 700013

#### Alarm description

769813 Operation while chuck is not looked

The chuck is not clamped. In this case, the operations of cycle start as well as the forward/reverse rotation of the spindle are not allowed.

#### PLC information

PLC address: DB1600.DBX1.5 Subroutine: Lock\_ unlock \_T(SBR 56)

#### Remedy

- Check whether the chuck control key on the MCP is activated (the indicator is lit).
- Check whether the workpiece is clamped in the chuck on the machine.
- Check the interface X102 on the back of the PPU for the following:
	- Whether the connection of pin 5 is loose/broken
	- Whether pin 10 is connected to 0 V properly

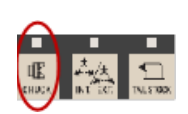

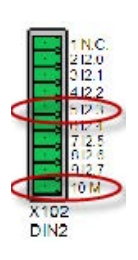

## <span id="page-34-2"></span>4.3.2 Alarm 700017

#### Alarm description

Operate chuck when sp. or part prog. is running 700017

No chuck operation is allowed when the spindle or the part program is running.

#### PLC information

PLC address: DB1600.DBX2.1

Subroutine: MAIN(OB1)

#### Remedy

Press this key on the PPU to cancel the alarm, and the program will continue.

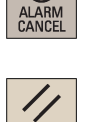

RESET

≘

You can also press this key on the MCP to cancel the alarm. Note: The program execution is also reset in this case.

### <span id="page-35-0"></span>4.3.3 Alarm 700022

#### Alarm description

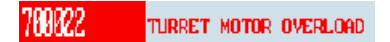

This alarm appears because the turret motor is overloaded, and the turret function cannot be used normally. In this case, all operations are not available.

#### PLC information

PLC address: DB1600.DBX2.6

Subroutine: MAIN(OB1)

#### Remedy

- Check whether the overload protection switch of the turret motor works.
- Check the interface X102 on the back of the PPU for the following:
	- Whether the connection of pin 2 is loose/broken
	- Whether pin 10 is connected to 0 V properly

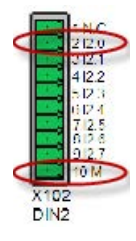

### <span id="page-35-1"></span>4.3.4 Alarm 700023

#### Alarm description

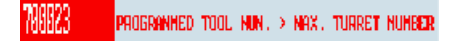

The program is incorrect. The programmed tool position number is larger than the maximum tool position number.

#### PLC information

PLC address: DB1600.DBX2.7 Subroutine: MAIN(OB1)

#### Remedy

Check the content of the part program, and edit the program according to the actual number of tools created.

### <span id="page-35-2"></span>4.3.5 Alarm 700024

#### Alarm description

700024 Max. tool number setting error

The maximum number of tools is not set properly (should be set to 4 or 6) on the control system.

#### PLC information

PLC address: DB1600.DBX3.0 Subroutine: MAIN(OB1)

#### Remedy

Check whether the setting of MD14510[20] (max. tool number) is correct.

## <span id="page-36-0"></span>4.3.6 Alarm 700025

#### Alarm description

700025 NO POSITION SIGNALS FRON TURRET

No position signals can be detected from the turret.

#### PLC information

PLC address: DB1600.DBX3.1

Subroutine: MAIN(OB1)

#### Remedy

- Check the turret encoder to see whether the turret signal interface is damaged.
- Check whether the turret has fault.
- Check the corresponding I/O interface on the back of the PPU for the following:
	- Whether the connections are disconnected/broken
	- Whether the terminals are damaged/loose
	- Whether pin 10 is connected to 0 V properly

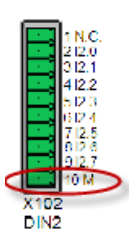

### <span id="page-36-1"></span>4.3.7 Alarm 700026

#### Alarm description

700026 Not able to find expected cool in monitor time

This alarm appears because no tool position is detected within the time limit.

#### PLC information

PLC address: DB1600.DBX3.2 Subroutine: MAIN(OB1)

#### Remedy

- Check the turret encoder to see whether the turret signal interface is damaged.
- Check whether the turret has fault.
- Check the corresponding I/O interface on the back of the PPU for the following:
	- Whether the connections are disconnected/broken
	- Whether the terminals are damaged/loose
	- Whether pin 10 is connected to 0 V properly

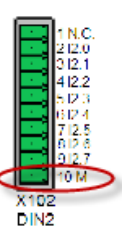

• Check whether the setting of MD14510[22] is correct (the value can be increased appropriately).

### <span id="page-37-0"></span>4.3.8 Alarm 700028

#### Alarm description

780828 Tool is not locked

The control system does not detect the tool clamp signal.

#### PLC information

PLC address: DB1600.DBX3.4 Subroutine: Turret3\_CODE\_T(SBR 53)

#### Remedy

Check the tool clamp signal in the following ways:

- Check whether the relevant input terminals on the back of the PPU are loose/damaged.
- Check whether the connections of relevant input terminals on the back of the PPU are damaged/broken.
- Check whether there is input signal at the corresponding input interface through the PLC monitoring.

#### Notes

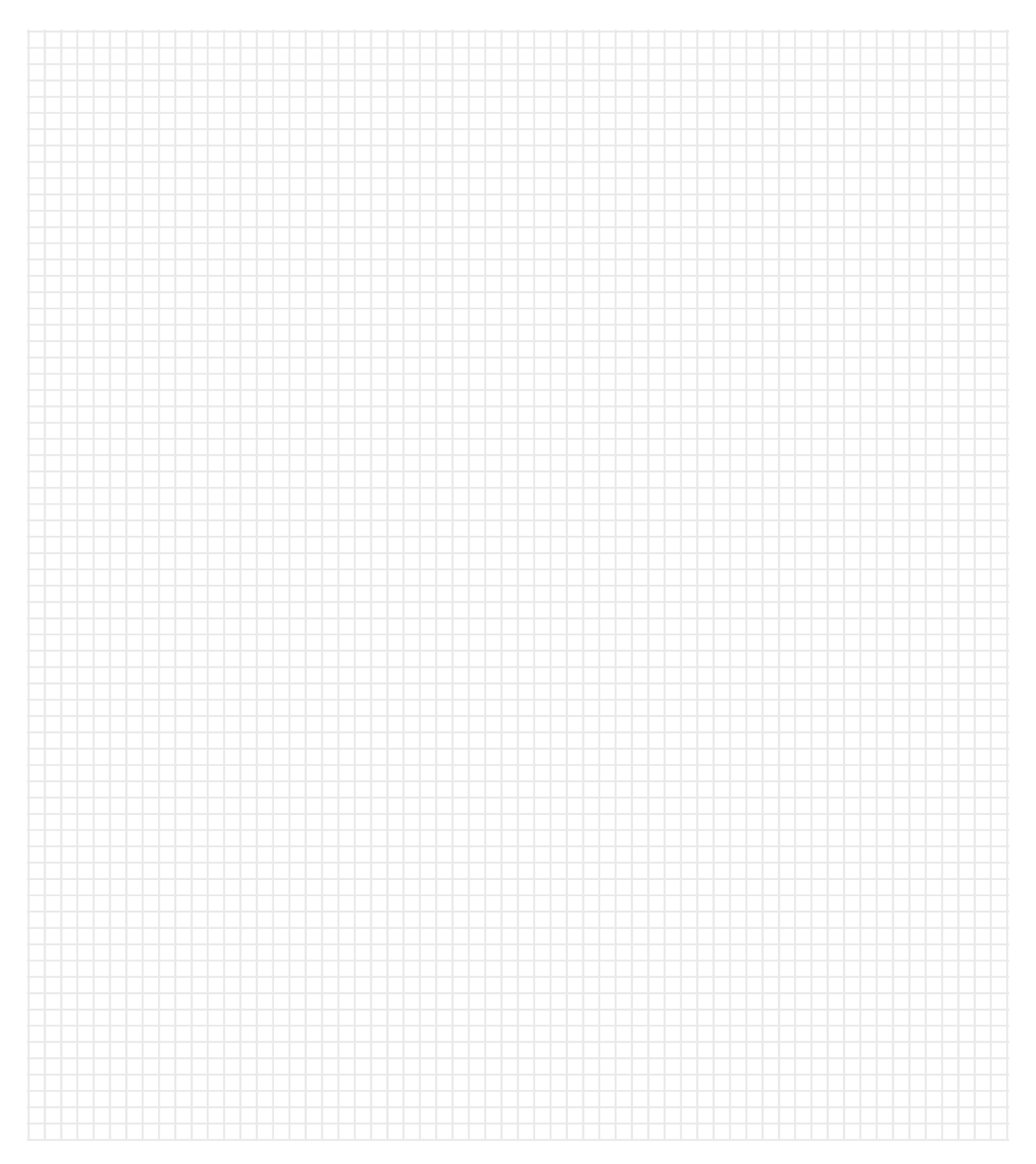

# <span id="page-39-0"></span>5 Service cases of the NC program alarms

In this chapter, the following service cases are described:

- Case 1  $\rightarrow$  [G81 deactivated in ISO mode \(](#page-39-1)Pag[e 40\)](#page-39-1)
- Case 2  $\rightarrow$  [M10/M11 deactivated \(](#page-39-2)Page [40\)](#page-39-2)
- Case 3  $\rightarrow$  [Thread cutting interruption \(](#page-39-3)Page [40\)](#page-39-3)
- Case  $4 \rightarrow$  [Wrong zero offsets in ISO mode \(](#page-40-0)Page [41\)](#page-40-0)

## <span id="page-39-1"></span>5.1 G81 deactivated in ISO mode

#### Fault description

G81 is deactivated when the control system is switched to ISO mode.

#### Remedy

Replace "-ZSFR[0]" with "-ZSFR[10]". Because the tool change cycle uses "-ZSFR[0]" which conflicts with the ISO machine data by default.

## <span id="page-39-2"></span>5.2 M10/M11 deactivated

#### Fault description

Case 1: Run the program in the MDA mode, M10 is deactivated so that the chuck cannot be clamped. Case 2: Run the program in the AUTO mode, M11 is deactivated so that the chuck cannot be released.

#### Remedy

#### Case 1

In the PLC program an "interlock" exists, so the program running is prohibited when the chuck is released. You need to modify the PLC subroutine. In most cases, with the chuck released, the spindle is not allowed to run in CW or CCW direction when in the positioning or oscillating mode.

#### Case 2

A dwell of at least two seconds between M5 and M11 should be programmed.

Example:

```
M5 ; Spindle stop.<br>G4F2 : 2 seconds dwe
G4F2 ; 2 seconds dwell time.<br>M11 : Chuck is released.
                    : Chuck is released.
```
## <span id="page-39-3"></span>5.3 Thread cutting interruption

#### Fault description

The internal thread cutting is interrupted before the cycle is finished. In this case, no alarm appears and the spindle is still running.

#### Remedy

Check the value format of the parameter "APP" (running path, without sign). A decimal point may have been used between the two commas for parameter APP.

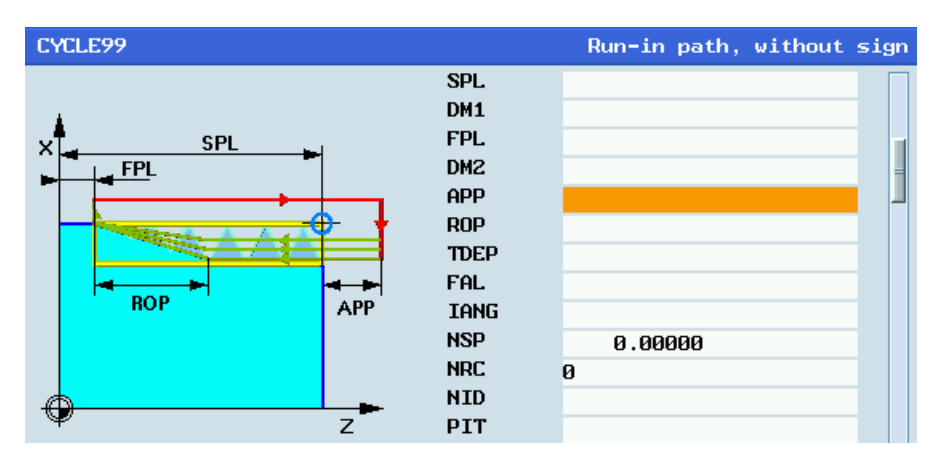

## <span id="page-40-0"></span>5.4 Wrong zero offsets in ISO mode

#### Fault description

The zero offset activated in ISO mode cannot be reset to zero after the control system is switched back to Siemens mode.

#### Remedy

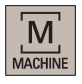

- $\boxed{\bullet}$ **MDA**
- 1. Select the desired operating area.
- 2. Switch to "MDA" mode.
- 3. Enter the following program in the block editor: G291 G50.3 X0 Z0
- 4. Press this key on the MCP, and the zero offset activated previously in ISO mode is reset to zero.

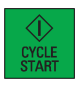

#### Notes

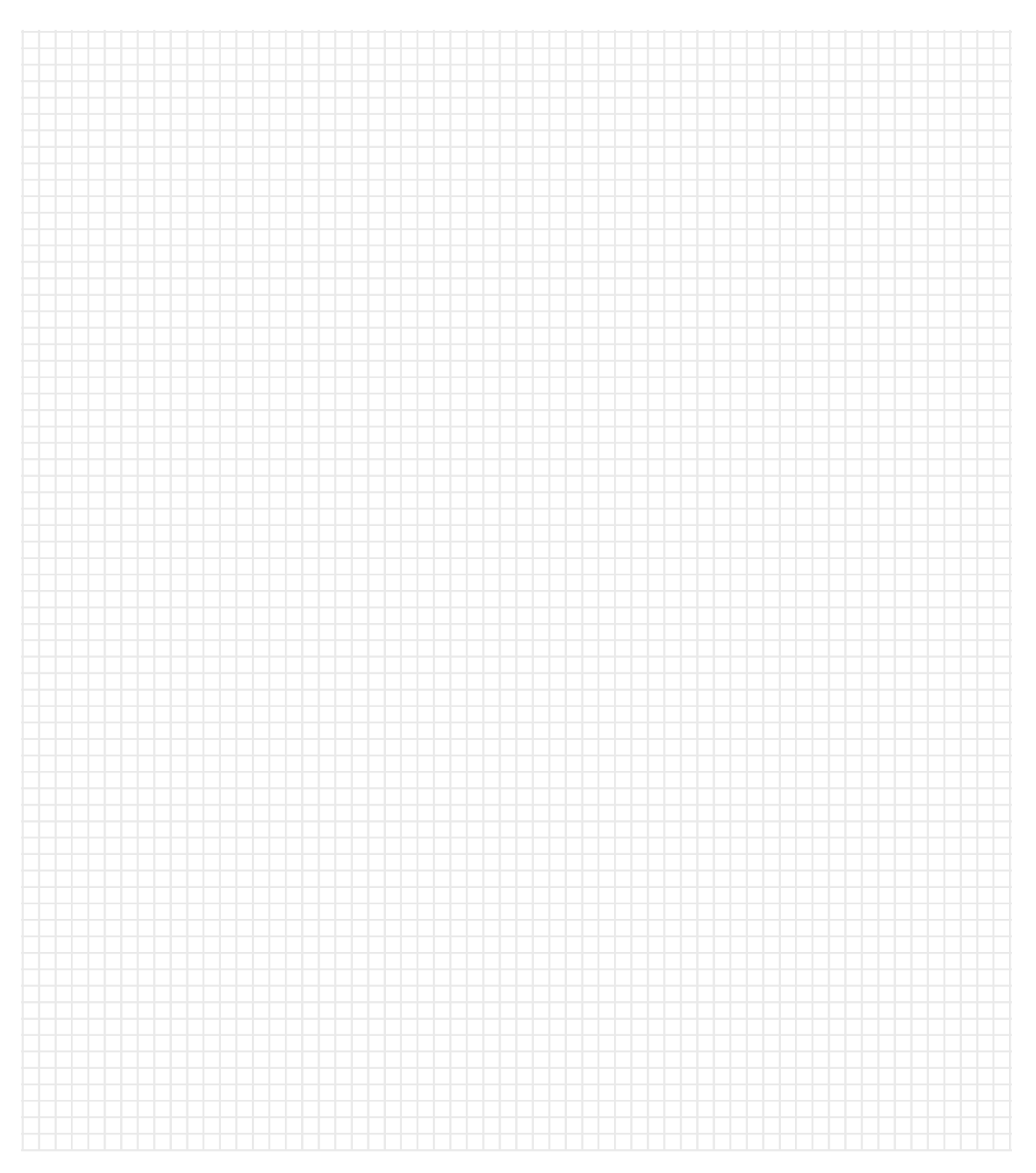

# <span id="page-42-0"></span>6 General NC program alarms

For more information about the general NC program alarms, refer to the SINUMERIK 808D ADVANCED Diagnostics Manual.

#### Notes

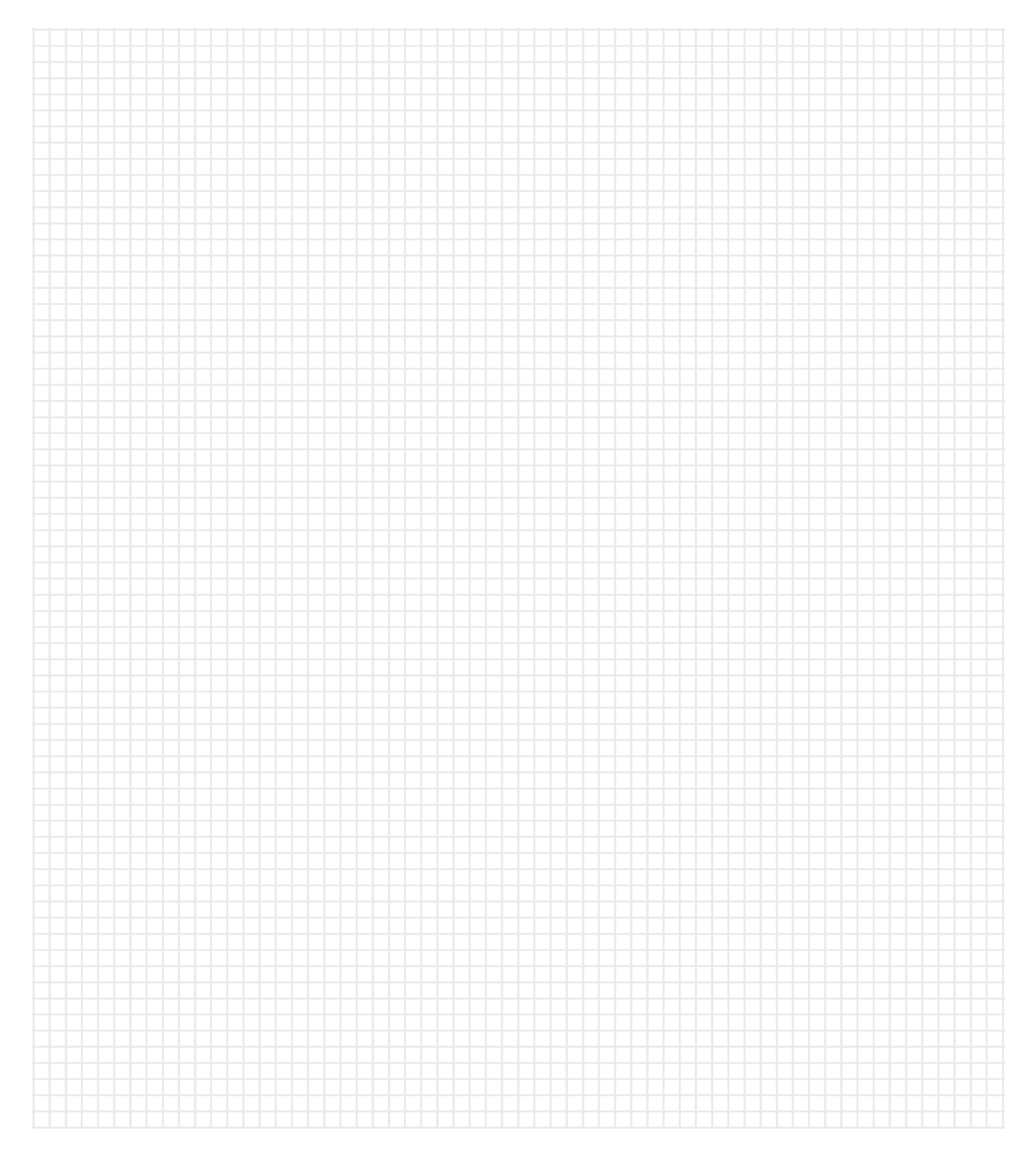

#### Notes

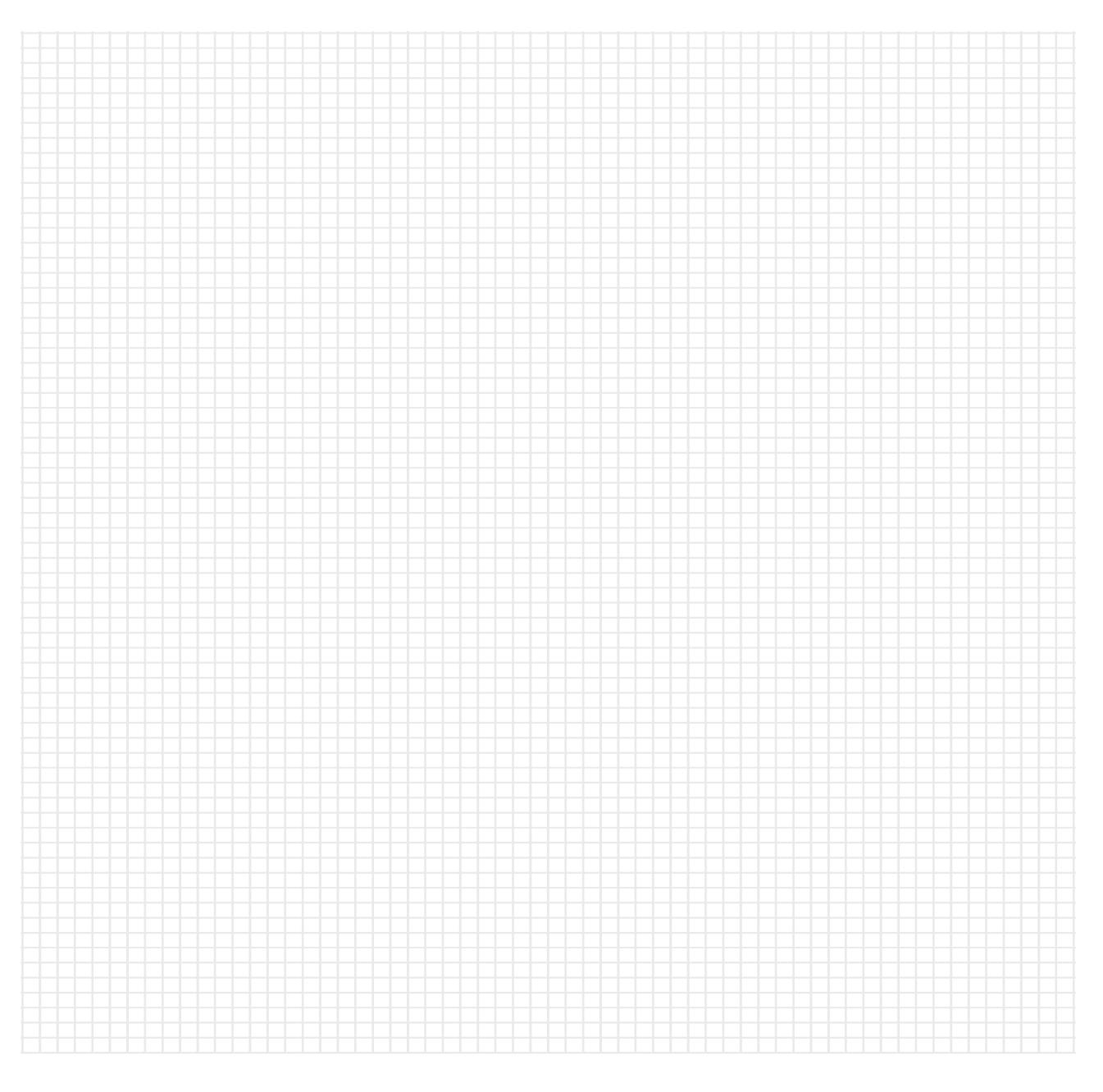

#### **Trademarks**

All names identified by ® are registered trademarks of Siemens AG. The remaining trademarks in this publication may be trademarks whose use by third parties for their own purposes could violate the rights of the owner.

#### Disclaimer of Liability

We have reviewed the contents of this publication to ensure consistency with the hardware and software described. Since variance cannot be precluded entirely, we cannot guarantee full consistency. However, the information in this publication is reviewed regularly and any necessary corrections are included in subsequent editions.

Siemens AG Division Digital Factory Postfach 48 48 90026 NÜRNBERG

44 A5E34148852, 08/2015 A5E34148852, 08/2015 Service Manual